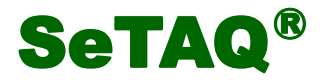

# AD-S621-N 高速动态称重 AD 控制模块 (数字称重变送器) 使用说明书

(版本号 V1.0.001)

山东西泰克仪器有限公司

SeTAQ®是山东西泰克仪器有限公司的注册商标。 本说明书未经书面许可不得翻印、修改或引用。

# 安全注意事项:

- 警告:请专业人员检测和维修本设备!
- 警告:按要求使用电源,请务必正确连线并接地,以确保人 员安全和仪表正常工作!请勿带电接线和插拔模块!
- 注意:本仪表使用中请注意采取防静电措施。

本公司已通过 ISO9001:2008 质量管理体系认证

SeTAQ<sup>®</sup>保留修改本说明书的权利。如有修改, 恕不另行通知, 请参照公司网站上最新版本的说明书。

2020 年 5 月

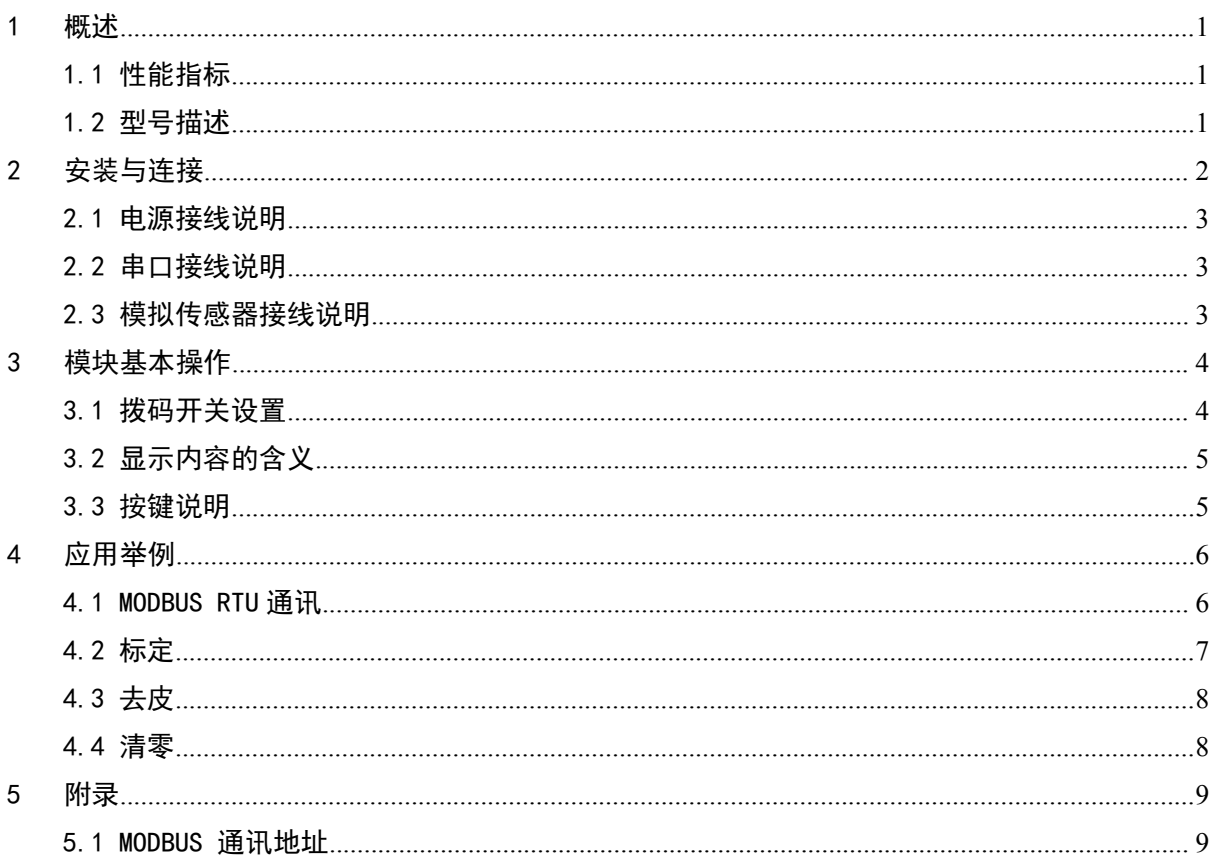

目录

此页无正文

# SeTAQ®

# <span id="page-4-0"></span>1 概述

AD-S621-N 称重 AD 控制模块(又称数字称重变送器)是 SeTAQ 公司开发的称重 AD 模块。其基本 功能是将称重传感器的模拟信号变成数字重量信号;再经过动态数字滤波和静态数字滤波,使数字重 量信号响应更快更准确,通过串口可将数字重量信号发送出去。模块具有 RS485 通讯接口,支持标准 MODBUS RTU 通讯协议,能够与计算机、PLC 等上位机通信。

该模块既可以实现静态下的高精度称重,也可以在冲击和振动的情况下实现高速准确的动态称  $\n **1**$   $\n **2**$   $\n **3**$   $\n **4**$   $\n **5**$   $\n **6**$   $\n **6**$   $\n **7**$   $\n **8**$   $\n **8**$   $\n **9**$   $\n **9**$ 

## <span id="page-4-1"></span>1.1 性能指标

- A/D 分辨率: 24 位
- 静态称重精度:1/100000
- A/D 模块重量输出速率: 6.25, 12.5, 25, 50, 100, 200 次/秒可选(默认 50)
- **●** 通讯口: 采用 RS-485 接口, 支持标准 Modbus RTU 通讯协议。
- 波特率: 4800、9600、19200、38400、 57600、115200 可选(默认 19200, 偶校验)。有通过软 件选择或手动选择两种选择方式。
- 5 个状态指示灯。
- 模块地址采用旋转编码开关和 2 位拨码扩展地址, 模块地址可设置 1--63。
- 传感器激励电压: 5VDC,最大电流: <100mA(含 4 只 350 Ω 称重传感器消耗的电流)
- 模块工作电源: 24VDC 200mA 。
- **RS-485 通信功能,可扩展无线通信模块。**
- 标准 DIN 导轨安装方式
- 壳体尺寸 (带接线端子): 101 mm×18 mm×60 mm
- 工作环境:温度 -20~60℃,相对湿度 10%~85%,不冷凝
- 存贮环境: 温度-40~80℃, 相对湿度 10%~85%, 不冷凝

## <span id="page-4-2"></span>1.2 型号描述

AD-S621-N 具有 RS485 通讯接口,支持标准 MODBUS RTU 通讯协议,能够与计算机、PLC 等上位机 通信。

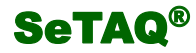

# <span id="page-5-0"></span>2 安装与连接

本章主要介绍 AD-S621-N 与外部设备的连接方法及注意事项。您在使用模块前请仔细阅读本章内 容,以确保模块连接正确。

本模块显示界面为 5 个 LED 指示灯,用于指示模块所处的状态。侧面有拨码开关和按键,用于模 块地址扩展,波特率手动设置和模块复位运行。

安装时按图 2-1-1 的中图 1、2、3 步操作,拆卸时先用螺丝刀按右图箭头方向操作,操作的同时 再按中图 3、2、1 步箭头反向操作。

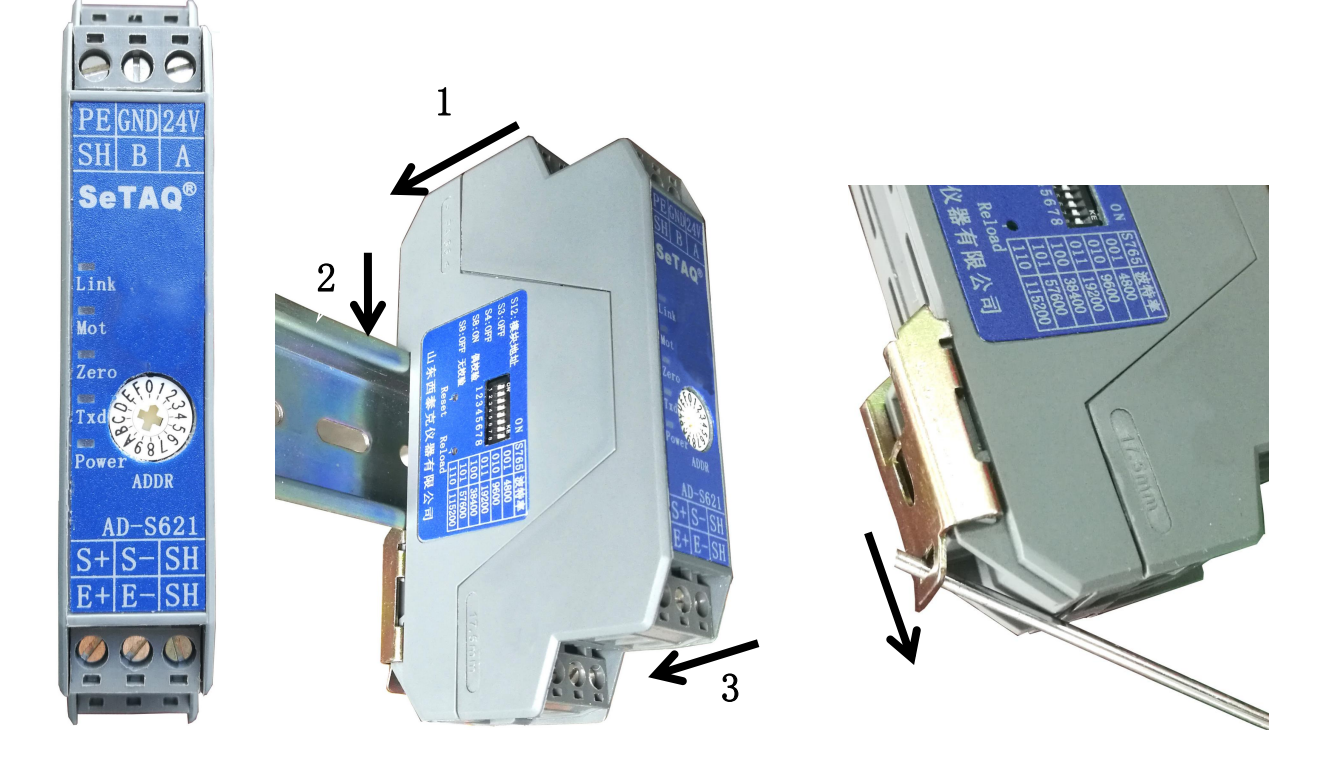

图 2-1-1 AD-S621-N 正面图与安装拆卸图

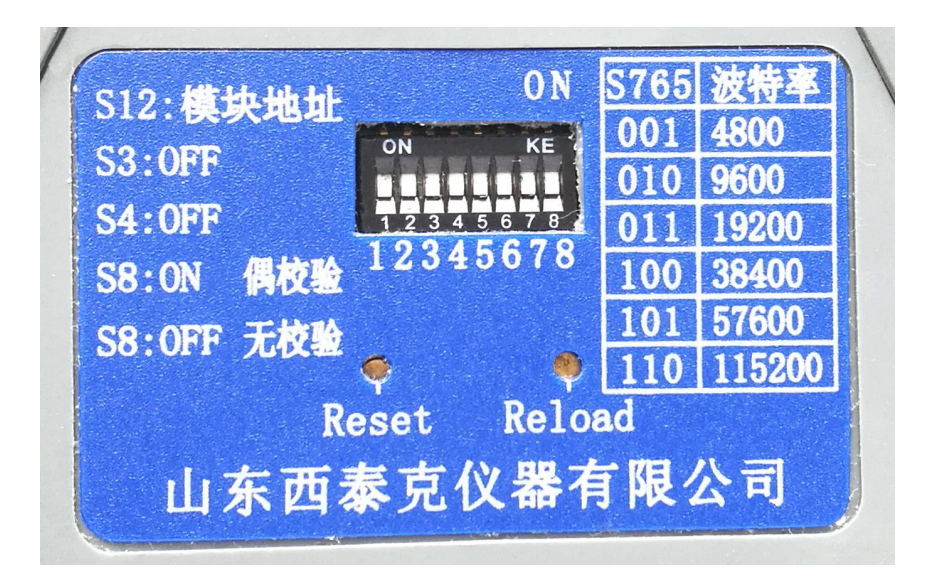

图 2-1-2 AD-S621-N 侧面拨码开关及按键说明图

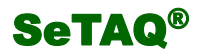

## <span id="page-6-0"></span>2.1 电源接线说明

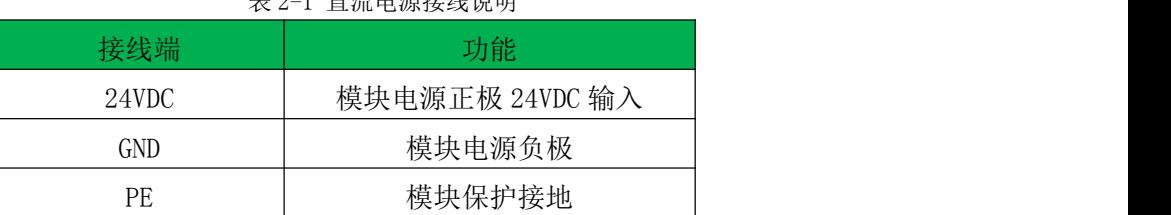

表 2-1 直流电源接线说明

、警告: 在使用过程中, 一定严格按要求进行电源连接, 安全输入电压范围为 15-36VDC, 单个或 多个模块通过连接器连接时,严禁带电插拔!因用电不规范所造成的损坏,我公司不予保修。

<span id="page-6-1"></span>2.2 串口接线说明

表 2-2 通信接口说明

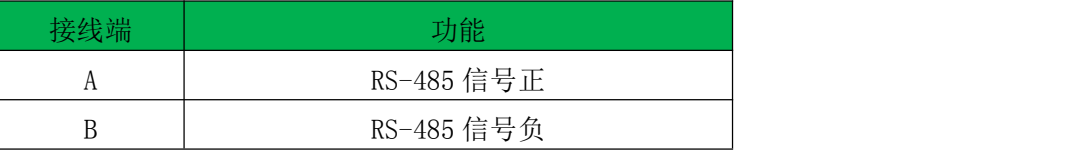

模块具有 RS485 通讯功能。模块出厂默认地址 01, 波特率 19200, 数据位 8 位, 停止位 1 位, 校 验位偶校验。

改变模块地址、波特率或校验位等参数,模块需要重新启动,计算机或 PLC 等控制设备也不能按 原来的参数通信,必须改变为新的通讯参数。

## <span id="page-6-2"></span>2.3 模拟传感器接线说明

表 2-3 模拟传感器接线说明

| <b>拉</b> 建 | Е.<br>⊷ | ◡                                            | $\overline{\phantom{0}}$<br>◡ | $\blacksquare$<br>H —<br>∸ | $\bigcap$ T<br>ווט |  |
|------------|---------|----------------------------------------------|-------------------------------|----------------------------|--------------------|--|
| 功能         | 激励正     | 信号.<br>$\overline{\phantom{a}}$<br>ـاتا<br>ᅭ | 信号负                           | 激励负                        | 屏蔽端                |  |

注意:传感器的屏蔽端与 **SH** 相连。若使用六线制传感器,请将传感器的 **EXC+**和 **SEN+**短接后 与模块的 **E+**相连,传感器的 **EXC-**和 **SEN-**短接后与模块的 **E-**相连。

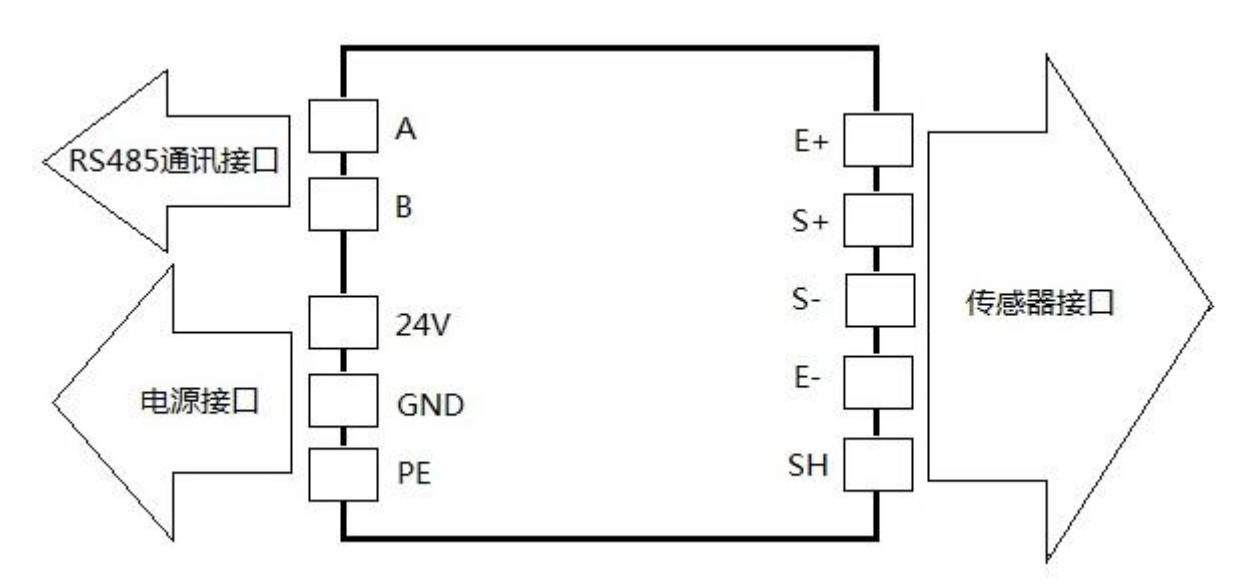

图 2-2 AD-S621-N 接线原理图

# <span id="page-7-0"></span>3 模块基本操作

<span id="page-7-1"></span>本章主要介绍 AD-S62-N 拨码开关的设置、模块显示内容的含义和模块参数设置等操作。

#### 3.1 拨码开关设置

## 3.1.1 旋转拨码开关说明

AD-S621-N 带有旋转编码开关,用来设置模块地址。旋转编码开关上 A 代表 10, B 代表 11, C 代表 12, D 代表 13, E 代表 14, F 代表 15。中间的"十"字调节处的箭头指的数字为旋转拨码开 关当前有效数字。如 3-1 图所示, 旋转拨码开关当前有效的数字为"1" 。

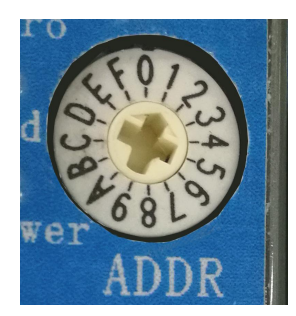

图 3-1 旋转拨码开关

#### 3.1.2 8 位拨码开关说明

AD-S621-N 带有 8 位拨码开关, S1、S2 为模块地址扩展位, S5、S6、S7 为波特率设置位, S8 为校验位。S1、S2 的状态与对应的数值如表 3-1。S5、S6、S7 的状态对应的波特率如表 3-2 。

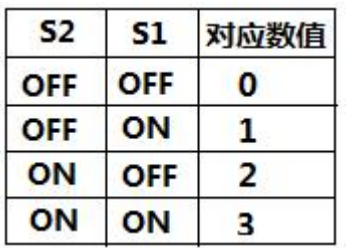

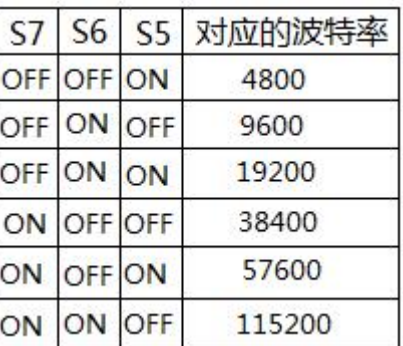

表 3-1 拨码开关 S1、S2 设置说明 <br> 表 3-2 拨码开关 S5-S7 设置说明

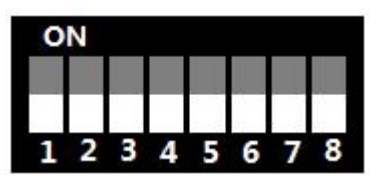

图 3-2 8 位拨码开关

3.1.3 模块地址设置

模块地址计算方法为: 8 位拨码开关 S1S2 对应数值×16 + 旋转拨码开关当前有效数字;

## 当进行 **MODBUS** 通讯时,模块地址不可设为 **0**!可设地址范围为 **1**—**63** 。默认地址为 **1**。

例如: 8 位拨码开关 S1 为 ON, S2 为 OFF, 旋转拨码开关中间的 "十"字调节处的箭头指向数字 1, 通过公式计算 1×16+1=17,则当前模块地址设为 17 。

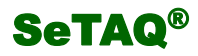

#### 3.1.4 模块波特率及校验位设置

8 位拨码开关 S7、S6、S5 均为 OFF 时,可通过软件由寄存器地址改变选择波特率及校验形式。 8 位拨码开关 S7、S6、S5 为表 3-2 中状态时,可根据表 3-2 进行手动选择波特率。此时校验位 S8, 选择 ON 代表偶校验, OFF 代表无校验。

#### <span id="page-8-0"></span>3.2 显示内容的含义

- (1) Txd 灯亮,表示模块正在进行发送数据。
- (2) Zero 灯亮,表示称重重量值为零。
- (3) Mot 灯亮,表示模块重量值处于不稳定状态。
- (4) Power 灯亮:表示模块处于通电状态。
- (5) Link:无线模块连接指示灯(该模块不具有此功能)。

## 3.3 按键说明

AD-S621-N 带有两个按键, Reset 键和 Reload 键。

Reset 键和 Reload 键的含义:

Reset 键:模块复位运行;

Reload 键: 恢复无线通信模块出厂设置(该型号不具有此功能)。

## <span id="page-9-0"></span>4 应用举例

<span id="page-9-1"></span>本章主要介绍常用的应用:MODBUS 通讯(含秤台标定)。

#### 4.1 MODBUS RTU 通讯

Modbus 是软件层, 定义了一个控制器能认识使用的消息结构, 而不管它们是经过何种网络进行通 信的(即硬件可用 485 或以太网), 传输方式可以是 ASCII 字符(暂不支持)或 RTU 二进制方式(本 模块支持), 其中 RTU 则适用于机器语言编程的计算机和 PC 主机, 用 RTU 模式时报文字符必须以连续 数据流的形式传送,支持三个功能码:03(0x03):读保持寄存器;06(0x06):写单个寄存器;16(0x10): 写多个寄存器。Modbus 协议建立了主设备查询的格式:设备(或广播)地址、功能代码、所有要发送 的数据、错误检测域。

AD-S621-N 的接口是一个异步串行接口,数据传输速率与接收速率必须一致,也就是主机波特率 和 AD-S621-N 波特率必须保持一致。本模块采用的串行数据格式为:

起始位:1 位字 长:8 位

奇偶位:无校验位/偶校验(默认偶校验) 停止位:1位

波特率: 4800、9600、19200、38400, 57600, 115200 bps (默认 19200)

一典型的 RTU 消息帧如下所示:

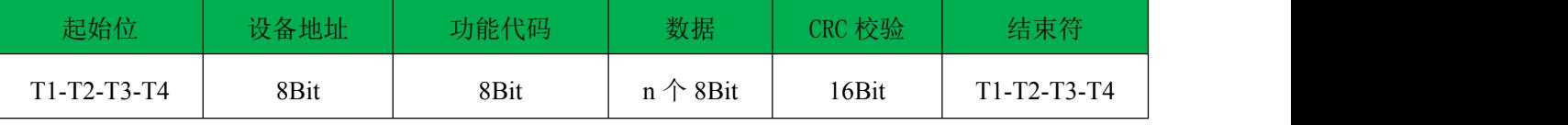

下面以常用的三类命令为例进行说明(模块地址为 01,忽略前后的起始、结束符以及 CRC 校验, 只 讨论命令本身):

**a)** 读保持寄存器:

命令: **01 03 0127 0002**

#### 解释:模块地址 读保持寄存器命令 寄存器首地址 寄存器个数

向模块中写入指令"01 03 0127 00 02",十六进制 0x01 为从机地址,0x03 为读保持寄存器命令功 能码,0x0127 为测量值寄存器首地址(0x0127=295),0x02 表明寄存器数量是 2 (4 个字节)。指令写入 后,假如模块返回的指令为"0103 04 00 00 4E 20", 其中, 01、03 与写入时的模块地址和功能码相同, 说明地址和功能码都没有错误,04 说明后面返回的数据是 4 个字节,0x00 00 4E 20 为返回的测量值。

**b)** 预置单个寄存器:

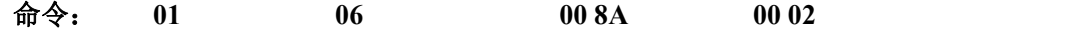

#### 解释:模块地址 写单寄存器命令 寄存器地址 寄存器数值

通过查询"Modbus 通讯寄存器分配表"(附后),可知 0x008A(十进制地址为 138)寄存器地址对 应的是"分度值选择",所以上面命令是设置分度值为 2。

**c)** 预置多个寄存器:

命令: **01 10 0088 00 02 04 00 00 4E 20**

解释:模块地址 写多寄存器命令 开始寄存器地址 写寄存器个数 写字节个数 写入字节数值

通过查询"Modbus 通讯寄存器分配表"(附后),可知 0x0086 寄存器地址对应的是"模块最大称 量输入",所以上面命令是设置最大称量为 20000。

<span id="page-10-0"></span> $4.2$  标定 to the control of  $4.2$  and  $4.2$  and  $4.2$ 

新模块如果不进行标定(即常说的校准),称重数据肯定不准确,在标定时,要注意以下问题。

(a)传感器应严格遵守安装规范要求,包括传感器安装面应保持水平。

(b)传感器支撑面保持足够刚性,以免受力时支撑面变形倾斜,影响传感器计量精度。

(c)如秤体使用多个传感器,应使用可调整角差的接线盒,否则可能会影响整体计量精度。

(d)注意标定所需砝码重量最少是传感器(或称重单元)最大称量的 20%。由于现场应用环境各异, 秤体机械结构也有差异,用户标定就根据实际情况确定加载合适重量的砝码,保证称重系统的整体线 性。

AD-S621-N 模块标定方式有两种,两点标定和免标定。通过查询"Modbus 通讯寄存器分配表"(附 后),可知 0x0090(十进制地址为 144)寄存器地址对应的是"标定方式选择",所以根据实际需要,可 以通过设置该寄存器来选择标定方式。

#### 4.2.1 免标定

标定方式为免标定时,需用传感器灵敏度系数、传感器总量程两个值。可以通过修正系数 K 和修 正系数 B 对标定结果进行修正。

以传感器灵敏度系数为 2.05mv/v、传感器总量程为 5kg 为例, 标定过程如下:

(1)选择标定方式为免标定。设置 0x0090(十进制地址为 144)寄存器地址的值为 2 。

指令:01 06 00 90 00 02

(2)写入传感器灵敏度系数。通过查询"Modbus 通讯寄存器分配表"(附后),可知 0x0091(十 进制地址为 145)寄存器地址对应的是"传感器灵敏度系数",2.05mv/v 对应的值为:2.05×10000=20500 (对应十六进制值为 0x5014)。

指令:01 06 00 91 50 14

(3)写入传感器总量程。通过查询"Modbus 通讯寄存器分配表"(附后),可知 0x0092(十进 制地址 146)和 0x0093(十进制地址为 147)寄存器地址对应的是"传感器总量程"。传感器总量程为 5kg, 数据要精确到 0.1g,那么总量程输入 50000 即可 (模块的输出数据都不含小数点)。50000 对应写入 值为 0x00 00 C3 50 。

SeTAQ®

指令:01 10 00 92 00 02 04 00 00 C3 50

对标定结果,可以通过修正系数 **K**(寄存器地址为 **0x0094(**十进制地址为 **148)**)和修正系数 **B**(寄 存器地址为 **0x0095(**十进制地址为 **149)**)进行修正。在修正时,需先校正"修正系数 **K**"。

#### 4.2.2 两点标定

模块支持 MODBUS 标定功能,且标定时为多个寄存器操作。标定时分为四步进行:

(**1**)选择标定方式为两点标定。模块默认标定方式为两点标定,即 0x0090(十进制地址为 144)寄 存器地址的值为 1 。若标定方式已是两点标定,则不需再发送下面指令,直接进行第(2)步操作。 若不是,则需发送下面指令,设置 0x0090(十进制地址为 144)寄存器地址的值为 1 。

指令:01 06 00 90 00 01

(**2**)零点校正 :空秤 2 秒后,发送 ff ff ff ff 到零点标定寄存器 0x82 和 0x83

#### 指令 :01 10 00 82 00 02 04 ff ff ff ff

(**3**)加载校正:秤台加上砝码(建议所加砝码值最少是传感器最大称量的 20%)2 秒后, 发送 ff ff ff ff 到加载标定寄存器 0x84 和 0x85

#### 指令 :01 10 00 84 00 02 04 ff ff ff ff

(4) 砝码值输入: 将所加载砝码的重量输入到 0x86 和 0x87 两个寄存器 (例如: 2kg 的传感器用 500g 砝码标定, 数据要精确到 0.1g, 那么 砝码值输入 5000 即可,模块的输出数据都不含小数点)

#### 指令: 01 10 00 86 00 02 04 00 00 13 88

标定方式为两点标定时,也可以通过修正系数 **K**(寄存器地址为 **0x0094(**十进制地址为 **148)**)和 修正系数 **B**(寄存器地址为 **0x0095(**十进制地址为 **149)**)进行修正。在修正时,需先校正"修正系数 **K**"。

<span id="page-11-0"></span>注意:重新标定时,修正系数 **K** 和修正系数 **B** 需改为 **10000** 和 **0**!

4.3 去皮

去皮操作对应指令如下:

指令 :01 06 00 97 00 01(先设置允许去皮,默认允许)

<span id="page-11-1"></span>指令 :01 10 00 9a 00 02 04 ff ff ff ff (执行去皮,操作 TAV 寄存器)

4.4 清零

清零操作对应指令如下:

指令: 01 06 00 aa 00 04 (先设置在允许清零范围内, 默认+/-50%FS) 指令 :01 06 00 aa ff ff (执行清零)

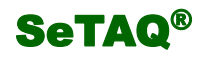

# <span id="page-12-0"></span>5 附录

# <span id="page-12-1"></span>5.1MODBUS 通讯地址

表 5-1 Modbus 通讯寄存器分配表

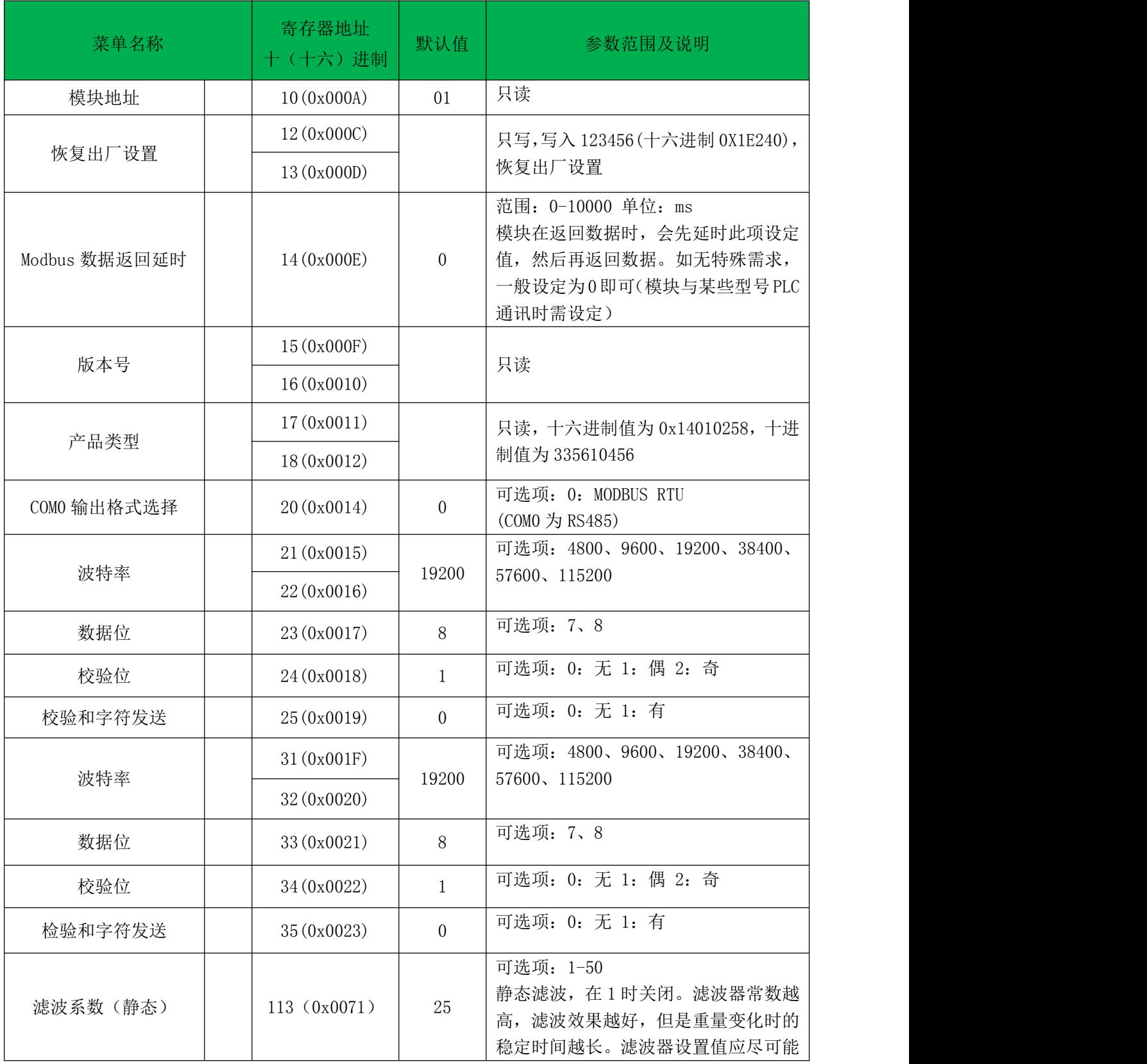

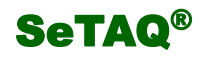

# AD-S621-N 使用说明书 山东西泰克仪器有限公司

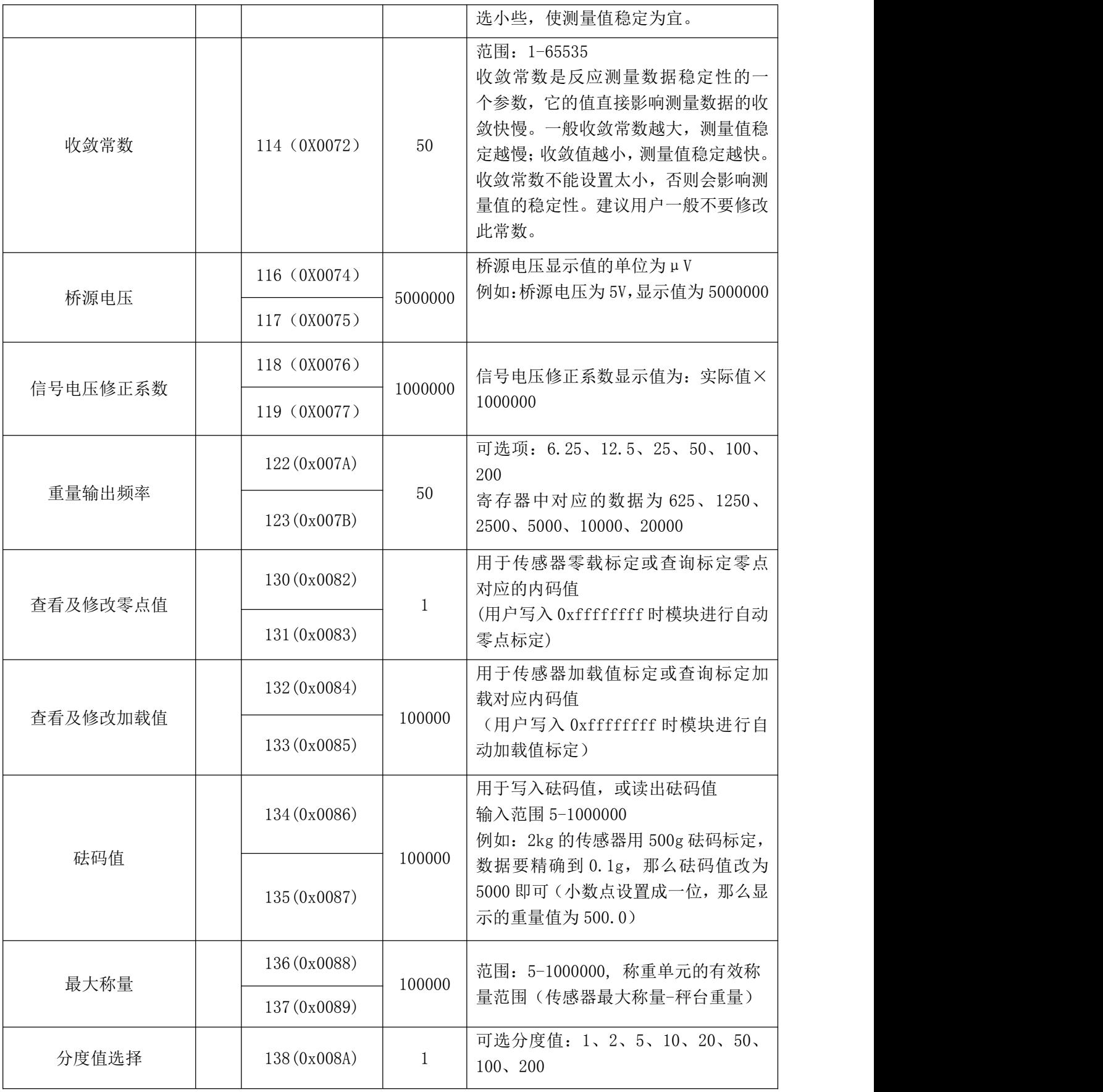

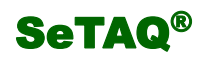

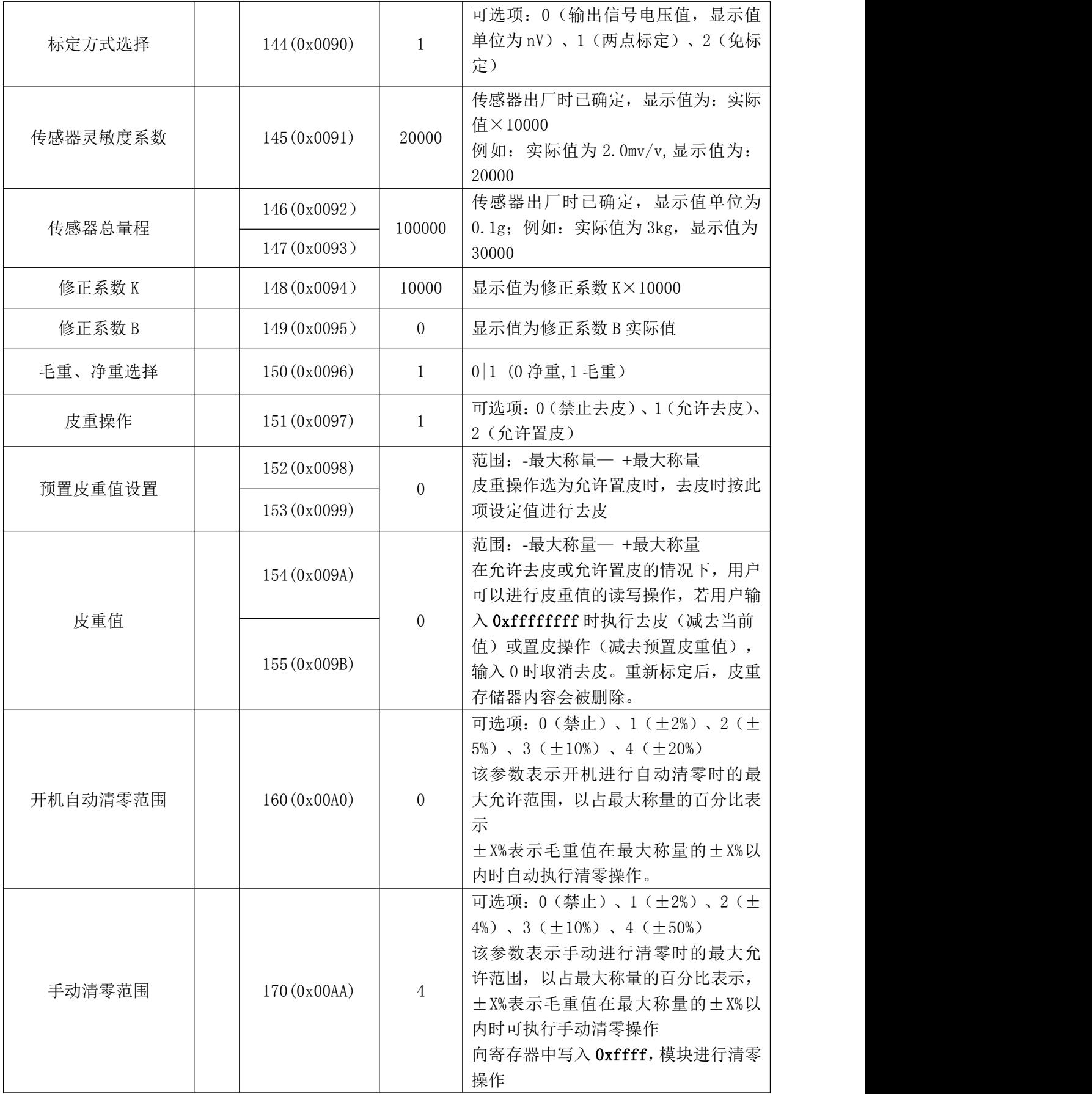

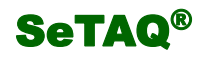

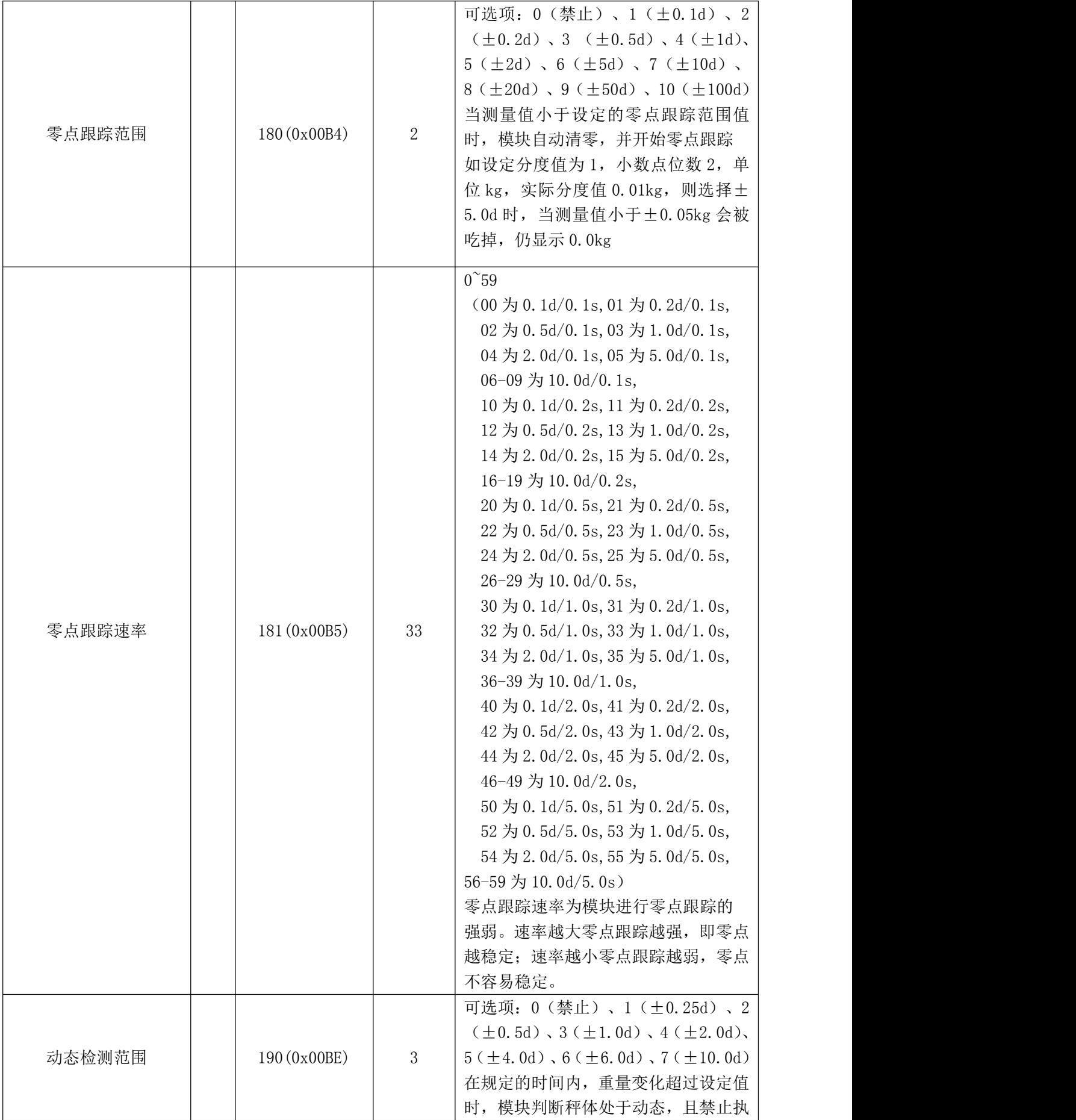

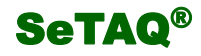

# SeTAQ<sup>®</sup> AD-S621-N 使用说明书 山东西泰克仪器有限公司

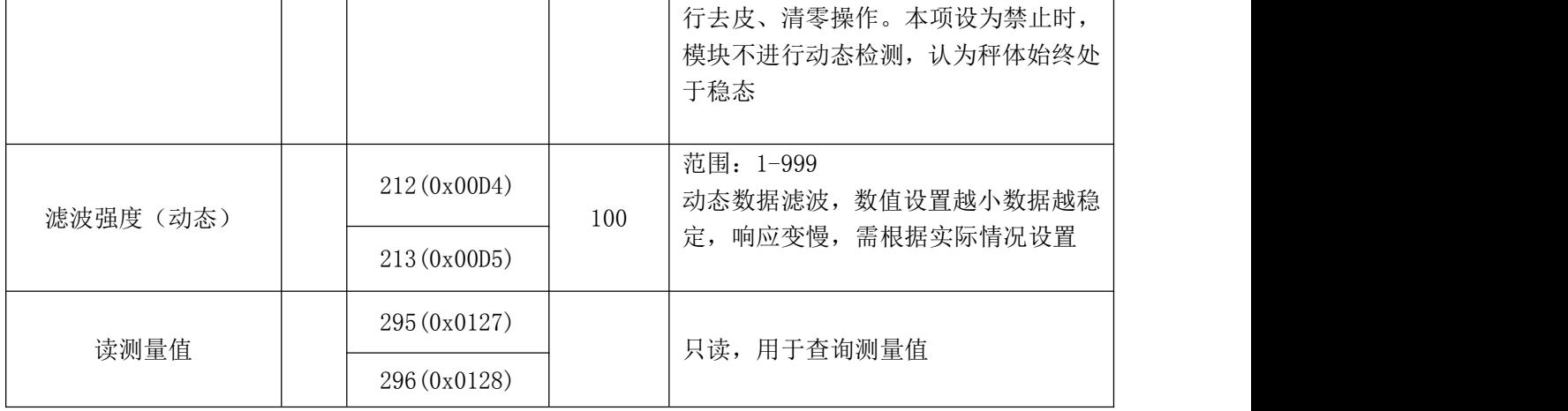

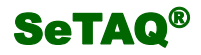

# 山东西泰克仪器有限公司

Shandong SeTAQ Instruments Co., Ltd. 地址:济南市高新区天辰大街 1251 号

- 邮编:250101
- 电话:0531-81216152 81216101
- 传真:0531-81216131
- 网址[:www.setaq.com](http://www.setaq.com)
- Email:setaq@setaq.com